**Submission of your credentials in the VetPro Credentialing System is required of all VHA licensed, registered, and certified health care providers. This system is used nationwide at all VHA healthcare facilities.** 

## **General Information**

**Computer requirements:** A computer with an Internet connection and a standard web browser such as Internet Explorer or Netscape. Please note: VetPro generally does not work well with Mac browsers or some of the newer browsers.

**Information you will need handy:** You will find it helpful if you to have all required information available before you get started, such as education documents, license issue & expiration dates, professional registrations, certifications, state Controlled Dangerous Substance and/or DEA registrations, etc. The website address is **[http://fcp.vetpro.org](https://fcp.vetpro.org/).**

**To review your entries** click on the Summary Report found on the green menu on the left side of the screen.

## **The VetPro Login Page**

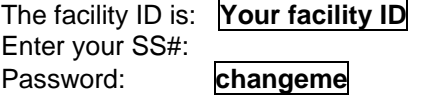

You will create a secure password at this point. The requirements for your password are described on the bottom of the screen where you will change your password.

Select a password that you will remember since this will be your electronic signature at the end when you sign and submit your electronic application.

The fields that are **\*BLUE** are required.

Complete and submit your VetPro information within 30 days of receiving the request.

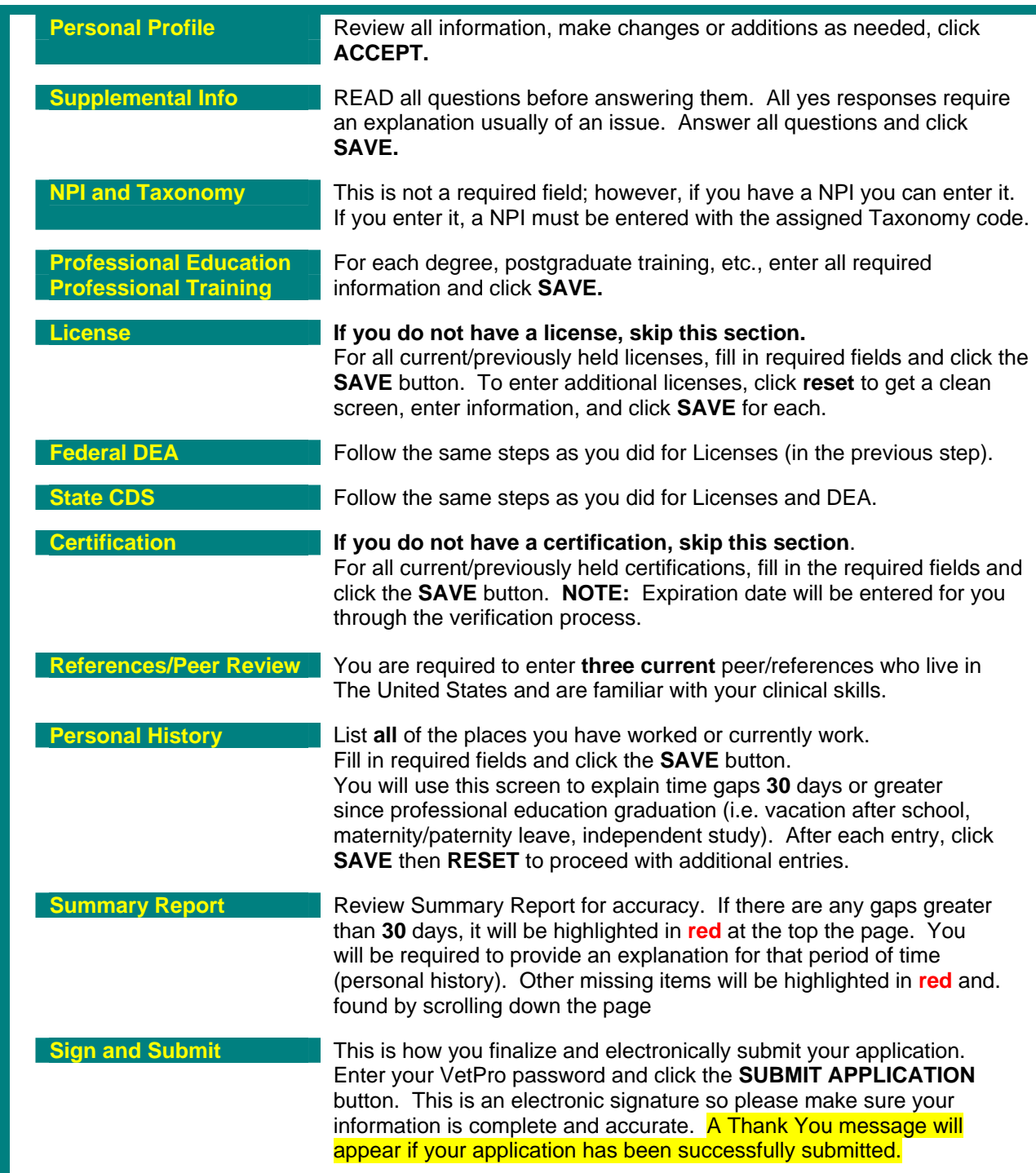

**Problems logging in?** You get 5 attempts to log in before you're locked out. This is for your [protection. If you do get locked out, contact the](mailto:vetprohd@mail.nih.gov)  VetPro Help Desk at <u>vetprohd@mail.nih.gov</u> or the name listed on the back of this information.

**Once you are logged in** proceed sequentially down the green navigation bar on the left of the screen or you can use the buttons on the bottom of the screen to get to the next screen.

**An important note on entering and saving information:** To enter a **NEW** entry on a screen, click **RESET** button at the bottom of the screen to get a blank screen, and only when you have a blank screen, enter the information, and click **SAVE**.

**When VetPro says you have gaps in your history** it is telling you that you have not accounted for **ALL** employment and personal history which usually is entered in the Personal History section. All gaps greater than **30** days since your graduation must be accounted for.

**To delete an entry** you click the entry and click the Delete button on the bottom of the screen.

**All fields required** that are labeled **\*BLUE** are required and must be entered before submitting your file. All **BLACK** fields are optional.

**When you add data and clicked Save, but it's not saving** it may be because you did not click the Reset button before entering new data.

 $\overline{\phantom{a}}$  , and the contribution of the contribution of the contribution of the contribution of the contribution of the contribution of the contribution of the contribution of the contribution of the contribution of the

 $\overline{\phantom{a}}$  , and the contribution of the contribution of the contribution of the contribution of the contribution of the contribution of the contribution of the contribution of the contribution of the contribution of the

\_\_\_\_\_\_\_\_\_\_\_\_\_\_\_\_\_\_\_\_\_\_\_\_\_\_\_\_\_\_\_\_\_

\_\_\_\_\_\_\_\_\_\_\_\_\_\_\_\_\_\_\_\_\_\_\_\_\_\_\_\_\_\_\_\_\_

**Needs specific to this VA facility** 

**Thank you for submitting your information for credentialing through VetPro. Please be sure to return any necessary paperwork to the facility.** 

**If you need additional assistance, please contact:** 

**\_\_\_\_\_\_\_\_\_\_\_\_\_\_\_\_\_\_\_\_\_\_\_\_\_\_\_\_\_\_** 

**\_\_\_\_\_\_\_\_\_\_\_\_\_\_\_\_\_\_\_\_\_\_\_\_\_\_\_\_\_\_** 

**\_\_\_\_\_\_\_\_\_\_\_\_\_\_\_\_\_\_\_\_\_\_\_\_\_\_\_\_\_\_** 

**\_\_\_\_\_\_\_\_\_\_\_\_\_\_\_\_\_\_\_\_\_\_\_\_\_\_\_\_\_\_** 

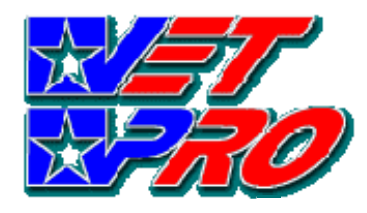

**Licensed, Registered, and Certified Providers Quick Start Guide** 

> **Quick and Easy Steps to an Easy Credentialing Process**

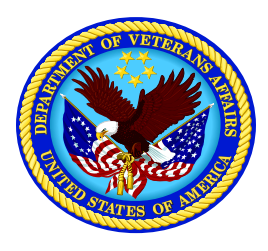

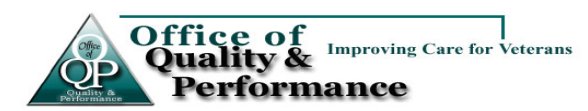